# MED MANAGEMENT TECHNOLOGY Linking Pharmacies with Facilities

# QuickMAR<sup>©</sup>/Interface Test and Training Plan

© Med Management Technology 1017 S. Arbor Island Way Eagle, ID 83616 Phone 888.340.9866 • Fax 208.938.4845

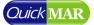

# **Table of Contents**

| 1 | 0   | lverview                    | 3 |
|---|-----|-----------------------------|---|
| 2 | Pa  | Patient Import Tests        |   |
|   | 2.1 | Creating a new Patient      |   |
|   |     | Editing an existing Patient |   |
| 3 |     | order Import Tests          | 4 |
|   | 3.1 | Creating a new Order        |   |
|   | 3.2 | Editing an existing Order   |   |
| 4 | S   | chedule Entry               | 5 |
| 5 | S   | plit Order Entry            | 5 |

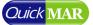

#### **1** Overview

With each new pharmacy interface used in QuickMAR, there are a set of test cases that must be performed in order to validate the interface and clear it for release to production. This document is intended to describe in detail all of the scenarios that are supported by the QuickMAR import interface. Some pharmacy systems may not support all scenarios in this document, so those can be safely skipped where appropriate. Items marked with a '+' are only supported by some interfaces, so the data may not transfer completely.

To complete these tests successfully, you may need to refer to the 'QuickMAR Interface Guidelines' document for specific information on your interface. If you don't have this document, please contact us at <u>support@quickmar.com</u> so we can send you a copy.

## 2 Patient Import Tests

#### 2.1 Creating a new Patient

| Test |                                                                                                    | Expected Result                                                                                                    |
|------|----------------------------------------------------------------------------------------------------|----------------------------------------------------------------------------------------------------|
|      | <ul> <li>Date of Birth</li> <li>Gender</li> <li>Room #</li> <li>Physician †</li> <li>Allergies</li> <li>Diagnoses †</li> <li>Admission Date</li> </ul> | The new patient should appear in QuickMAR<br>with all of the supported patient fields populated<br>with their correct values. |

#### 2.2 Editing an existing Patient

If your interface is a scheduled interface (not real-time), it is recommended that you perform a manual update before proceeding so you can first confirm the results for section 2.1.

|     | Test                                       | Expected Result                                 |
|-----|--------------------------------------------|-------------------------------------------------|
| 2.1 | Change the Patient Allergies and Diagnoses | The changes to Allergies and Diagnoses should   |
|     |                                            | be reflected in QuickMAR                        |
| 2.2 | Discharge the Patient                      | The patient should be flagged in QuickMAR as no |
|     |                                            | longer active in the pharmacy system. Patient   |
|     |                                            | will not be Discharged automatically in         |
|     |                                            | QuickMAR.                                       |

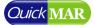

# **3 Order Import Tests**

## 3.1 Creating a new Order

|     | Test                                                | Expected Result                                 |
|-----|-----------------------------------------------------|-------------------------------------------------|
| 3.1 | Create a new Medication Order for a                 | New order should appear in QuickMAR             |
|     | patient with the following values specified:        |                                                 |
|     | • Title                                             |                                                 |
|     | Instructions                                        |                                                 |
|     | Form                                                |                                                 |
|     | Strength                                            |                                                 |
|     | Bar code                                            |                                                 |
|     | <ul> <li>Generic/Brand name equivalent †</li> </ul> |                                                 |
|     | Diagnosis +                                         |                                                 |
| 3.2 | Create a new medication with the following          | Order should be correctly imported to QuickMAR. |
|     | items specified:                                    |                                                 |
|     | Controlled/Narcotic                                 |                                                 |
|     | Record Injection Site                               |                                                 |
|     | Sliding Scale                                       |                                                 |
|     | Vital Result to record                              |                                                 |
| 3.3 | Create a new medication marked as 'supply'          | The order should not be imported into QuickMAR  |
| 3.4 | Create a new Vital Sign Order for a patient         | The new Vital Sign should appear in QuickMAR    |
| 3.5 | Create a new Treatment Order for a patient          | The new Treatment should appear in QuickMAR     |
| 3.6 | Create a new Informational Order (Ancillary         | The new Informational Order should appear in    |
|     | or Non-charting order) for a patient                | QuickMAR                                        |

#### 3.2 Editing an existing Order

If your interface is a scheduled interface (not real-time), it is recommended that you perform a manual update before proceeding so you can first confirm the results for section 3.1.

|     | Test                                             | Expected Result                           |
|-----|--------------------------------------------------|-------------------------------------------|
| 4.1 | DC a Medication, Vital, or Treatment order       | The order should be DC'd in QuickMAR      |
| 4.2 | DC an Informational Order                        | The informational order should be DC'd in |
|     |                                                  | QuickMAR                                  |
| 4.3 | Update one or more of the following fields in an | The order should be correctly updated in  |
|     | order:                                           | QuickMAR                                  |
|     | Start Date                                       |                                           |
|     | End Date (DC Date)                               |                                           |
|     | • Title                                          |                                           |
|     | Description                                      |                                           |
|     | Instructions                                     |                                           |
| 4.4 | Perform a refill on an existing medication order | The order should remain in QuickMAR, and  |
|     | without changing the RX number                   | any changes made to the order should be   |
|     |                                                  | reflected.                                |

| 4.5 | Perform a refill on an existing medication, | Ideally, the interface will provide for the        |
|-----|---------------------------------------------|----------------------------------------------------|
|     | <i>changing</i> the RX number.              | ability to 'flip' rx numbers, so the result should |
|     |                                             | be that the existing order should remain           |
|     |                                             | active, and the RX number and Bar code             |
|     |                                             | should reflect their new values.                   |
|     |                                             | Alternately, if 'flipping' isn't supported by the  |
|     |                                             | interface, the existing order should be DC'd       |
|     |                                             | and the new order created in a manner that         |
|     |                                             | the orders do not overlap one another.             |

#### **4** Schedule Entry

Not all schedules are supported by all pharmacy software systems. Please refer to the 'QuickMAR Interface Guidelines' document for more information. In each test below, you will need to create a new order with the schedule specified since QuickMAR does not support changing the schedule for an existing order via the interface.

|      | Schedule                                                  |
|------|-----------------------------------------------------------|
| 5.1  | Once a day                                                |
| 5.2  | 4 times a day                                             |
| 5.3  | Once every Shift                                          |
| 5.4  | PRN Medication                                            |
| 5.5  | Every other day                                           |
| 5.6  | Every week                                                |
| 5.7  | Every week on a certain day of the week <sup>+</sup>      |
| 5.8  | Every N weeks †                                           |
| 5.9  | Every month                                               |
| 5.10 | Every month on a certain day of the month <sup>+</sup>    |
| 5.11 | Every N months †                                          |
| 5.12 | Certain days of the week (e.g. Monday, Tuesday, Saturday) |
| 5.13 | Every N Days (e.g. Every 10 Days)                         |
| 5.14 | In a time range (e.g. 7A-3P)                              |
| 5.15 | Short term med (e.g. Give 1 TAB 3 times daily for 7 days) |

## **5** Split Order Entry

Split orders are supported by all pharmacy software systems. Please refer to the 'QuickMAR Interface Guidelines' document for more information. In each test below, you will need to create a new order with the split configured as specified since QuickMAR does not support changing the splits and schedules for an existing order via the interface.

#### Schedule

6.1 Split Sig with 2 routine splits that have different dosages. (e.g. Give 1 TAB AM and 2 TABS PM)

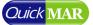

| b   |                                                                                              |
|-----|----------------------------------------------------------------------------------------------|
| 6.2 | Split Sig with 2 routine splits that have different start/end dates <sup>+</sup>             |
| 6.3 | Split Sig with 2 PRN splits. (e.g. Give 1 TAB as needed for Fever; Give 2 TABS as needed for |
|     | Headache)                                                                                    |
| 6.4 | Split Sig with 1 PRN and 1 routine (e.g. Give 1 TAB AM; Give 1 TAB as needed)                |
| 6.5 | Split Sig with Tapered Dosage (e.g. Give 1 TAB for 3 days, 2 TABS for 3 days, and 3 TABS     |
|     | thereafter) †                                                                                |

# 6 Questions?

If you have any questions about the contents of this document, please contact us at <a href="mailto:support@quickmar.com">support@quickmar.com</a>.